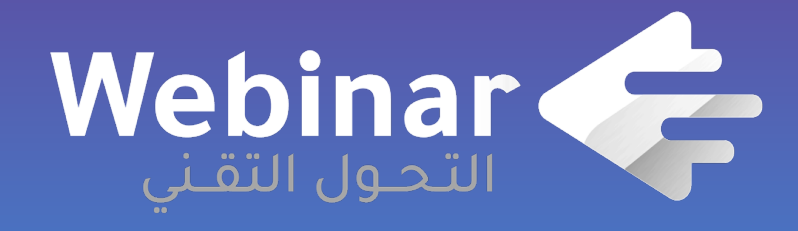

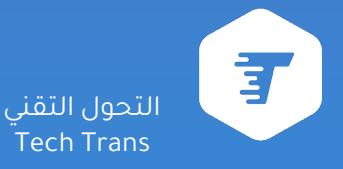

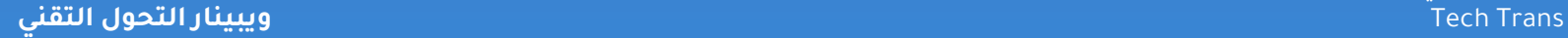

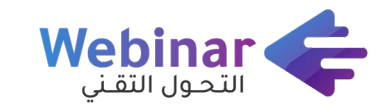

# **تواجدك الرقمي صار أسهل**

**حسان المالكي**

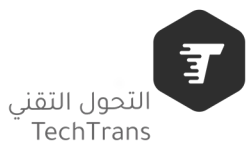

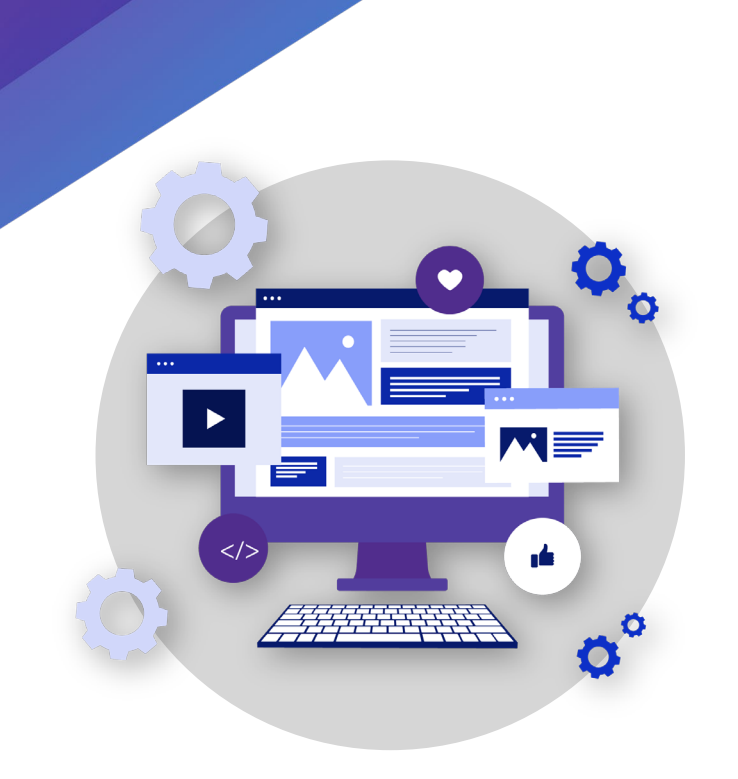

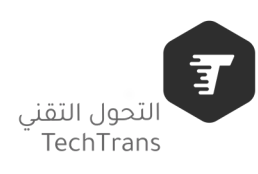

المحاور

خطوات تطوير المواقع بدون برمجة

تطوير المواقع بدون برمجة.

اختبار فاعلية و آداء الموقع.

# **تطوير المواقع بدون برمجة**

بناء المواقع دون الحاجة إلى كتابة سطر برمجي من خلال أدوات مساعدة تم بناءها لتمكن المستخدم بناء الموقع باستخدام آلية السحب والاسقاط. ( Drop and Drag( . غالبًا ما تسمى بـ ( Code Low(.

**هل أحتاج إلى شهادة جامعية او مهنية لممارسة هذا المجال.؟**

أبدًا لا، دورة تدريبية مدتها ثلاثة اشهر قد تجعلك مطور مواقع محترف أكثر من المبرمج الذي عاصر البرمجة. بجميع تطوراتها.

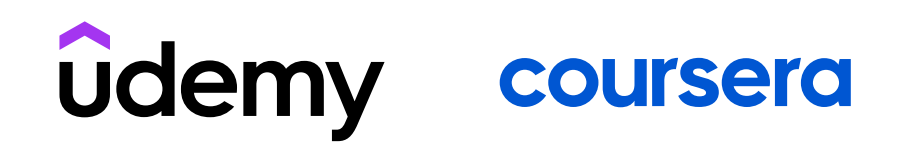

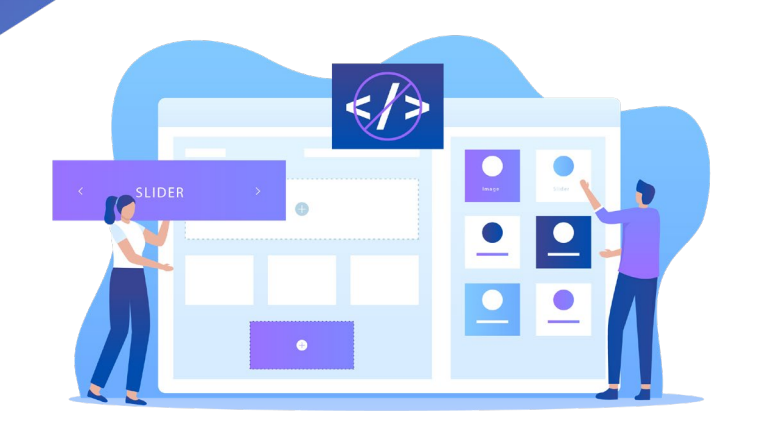

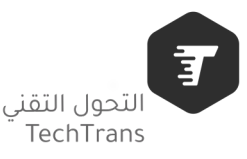

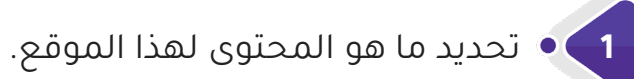

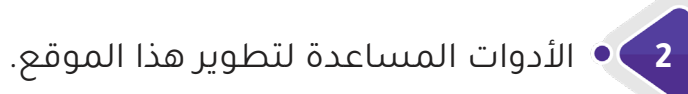

**3** ماهي الاستضافة وماهو اسم النطاق ( Domain(

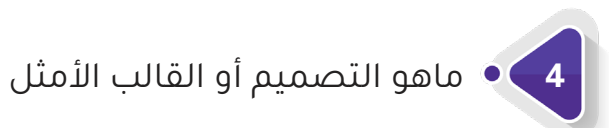

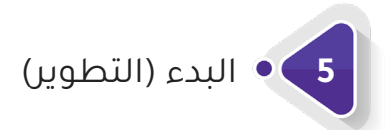

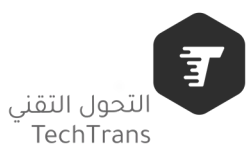

**-1 تحديد ما هو المحتوى لهذا الموقع**

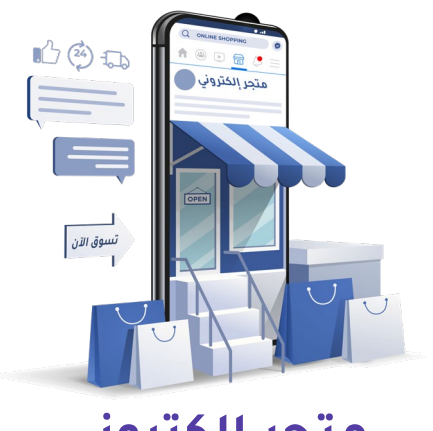

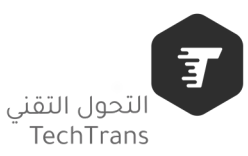

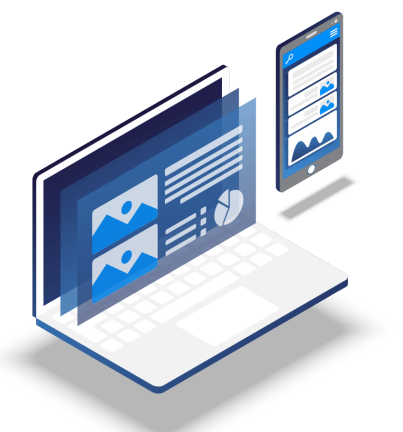

**متجر إلكتروني تعريفي أو سيرة ذاتية اجتماعي**

### **-2 الأدوات المساعدة لتطوير هذا الموقع.**

الغرض الأساسي من الأدوات المساعدة هو تبسيط عمليات المحتوى للأشخاص غير التقنيين. يمكن للمستخدمين التركيز على إنشاء المحتوى وتنظيمه وتقديمه بدلاً من المصارعة مع البرمجة. وتسمى نظام إدارة المحتوى CMS

### **الميزات والإمكانيات الأكثر شيوعًا لنظام إدارة المحتوى (CMS (ما يلي:**

- محرر WYSIWYG
	- القوالب
	- مرونة العرض
- صناعة النماذج
- سهولة التغذية في محركات البحث
- التخزين المؤقت
- أدوات لتمييز المحتوى وإنشاء تصنيف
	- جدولة المحتوى
	- أدوار المستخدم والأذونات
	- استيراد / تصدير المحتوى

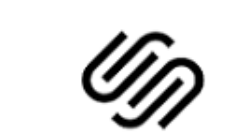

**SQUARESPACE** 

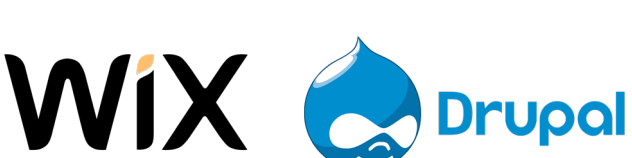

**WORDPRESS** 

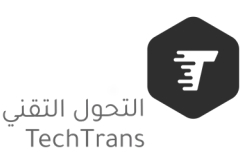

### **-3 ماهي الاستضافة وماهو اسم النطاق ( Domain( .**

استضافة المواقع بالانجليزية Hosting Web هي المكان الذي توجد فيه جميع ملفات موقعك الالكتروني. أما الدومين او اسم النطاق بالانجليزية Name Domain هو عنوان موقع الويب الخاص بك الذي يكتبه الأشخاص في شريط المتصفح لزيارة موقعك.

- شبكة صحارى

- رقميات نت

لذا يجب تحديد ماهو الاستضافة وماهو الدومين قبل البدء في مرحلة التطوير.

#### **أمثلة على شركات استضافة الأكثر شيوعًا**

- بلوهوست Bluehost - هوست جيتور HostGator - حوسبة - نور انترنت
	- دريم هوست dreamhost
	- إيه تو هوستنج A2 Hosting
		- آي بيج iPage

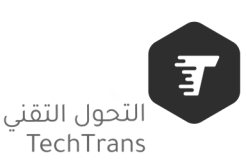

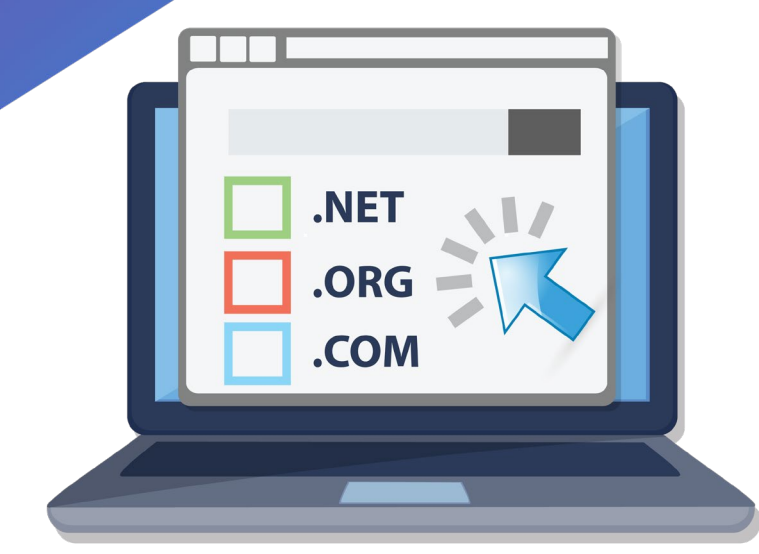

### **-4 ماهو التصميم أو القالب**

دائما وفي جميع المشاريع التقنية، وقبل البدء في التنفيذ ( التطوير ) يجب ان يكون هناك تصميم مسبق يؤخذ به في التطوير وبناء الموقع. وغالبًا مطوري المواقع عبر CMS يقومون بالاستعانة بقوالب جاهزة ومن ثم التعديل عليها حسب الرغبة. أو ببناء قالب من خلال إضافات داخل النظام مثل: إلمنتور (Elementor (ومن ثم اعتمادها كتصميم رئيسي للموقع.

#### **أمثلة على قوالب جاهزة مجانية يمكن الاستعانة بها في WordPress**

- استرا Astra

- نيفي Neve

- انسبايرو Inspiro

- قالب مهارتي (عربي)

يمكن زيارة الرابط التالي للإطلاع على بقية القوالب https://wordpress.org/themes

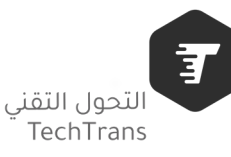

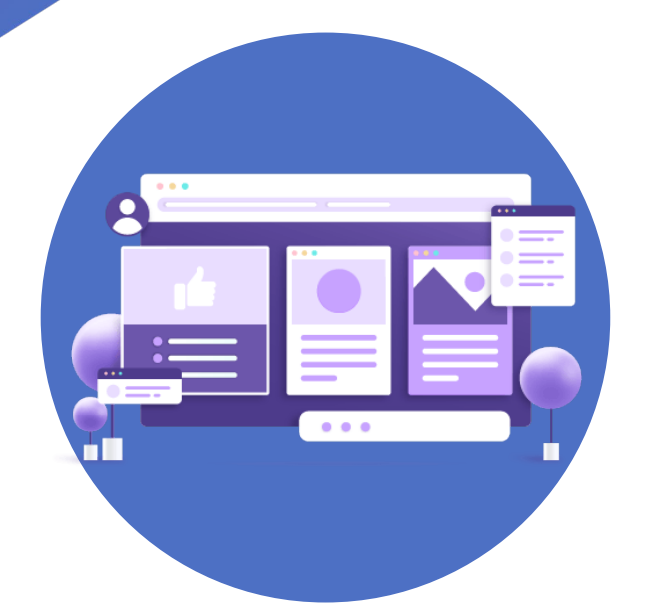

### **-5 البدء (التطوير)**

عند اكتمال جميع الخطوات تتبقى الخطوة الأخيرة وهي البدء في بناء الموقع. وفي هذه الخطوة نتطرق إلى استخدام وورد بريس (WordPress – (اشهر و انجح أداة انشاء موقع الكتروني بدون برمجة وهذا لا يعني بأن جميع الأدوات الاخرى لا تفي بالغرض ولكن أداة WP هي أداة مفتوحة المصدر وسريعة التطور عملوا عليها مجموعة كبيرة من المبرمجين المتطوعين ساهمو في ارتقاء هذه الاداة الشهيرة.

#### **لماذا WordPress ؟**

- نظام مفتوح المصدر
	- سهولة الاستخدام
- سرعة إنشاء الموقع
- تطوير الوظائف باستخدام الإضافات
	- توّفر العديد من قوالب المظهر
		- التحول التقني TechTrans
- تحقيق ترتيب مرتفع بمحركات البحث
	- نظام متعدد الوظائف
	- نظام منخفض التكاليف
		- متوافق مع الجوال

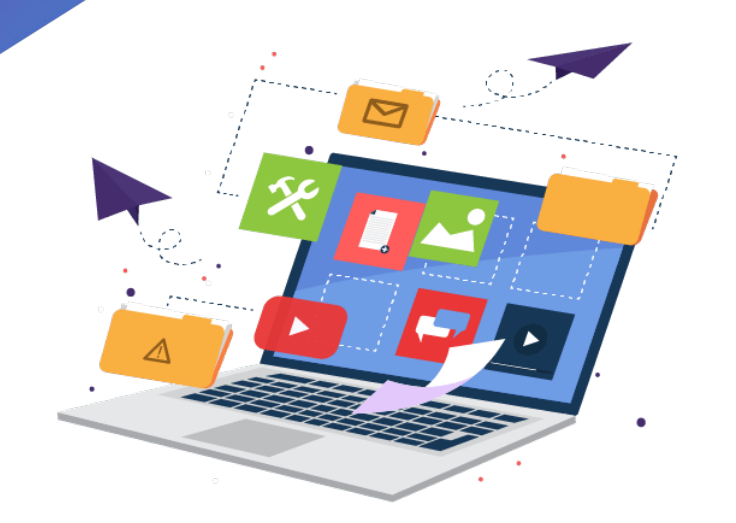

# **اختبار فاعلية و آداء الموقع.**

### **الأمان والأداء**

**-1 حماية الموقع من السبام:** تثبيت الاضافات التي تقوم بعمل حماية للموقع **All أو Wordfence Security أو Sucuri Security :مثال in One WP Security & Firewall -2 عدم وجود صفحات لا رغبة بها:** تثبيت إضافات تقوم بإكتشاف الصفحات التي لا رغبة بها

**iThemes Security :مثال**

**-3إغلاق الدخول او التسجيل من خلال admin-WP**

يجب عمل نموذج تسجيل او تسجيل دخول مخصصة يمكن عمل ذلك من خلال مولد النماذج أو تثبيت اضافات **مثال : Registration User أو RegistrationMagic أو**

**Ultimate Member**

**-4 عدم وجود أي إضافات متعارضة ( تقوم بنفس الدور )** لا تقم بتثبيت اضافات تقوم بالدور نفسه

**مثال: اضافة تقوم بترجمة الموقع واضافة اخرى تقوم بالعمل نفسه**

**-4 إضافة التحقق من خلال reCAPTCHA داخل أي نموذج** 

حتى لا تتمكن السبام من تجاوز النموذج وهذا يتم وضعه بشكل آلي من خلال مولد النماذج

الإضافة **Forminator**

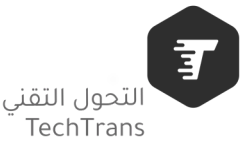

# **اختبار فاعلية و آداء الموقع.**

### **اختبار الموقع**

#### **-1 اختبار سرعة التصفح داخل الموقع**

<https://developers.google.com/speed/pagespeed/insights/>

#### **-2 اختبار التناسب مع الجوال :**

[https://search.google.com/test/mobile](https://search.google.com/test/mobile-friendly?hl=ar)-friendly?hl=ar

#### **-3 تحسين الأداء في محركات البحث :**

[https://search.google.com/search](https://search.google.com/search-console/about)-console/about

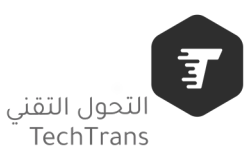

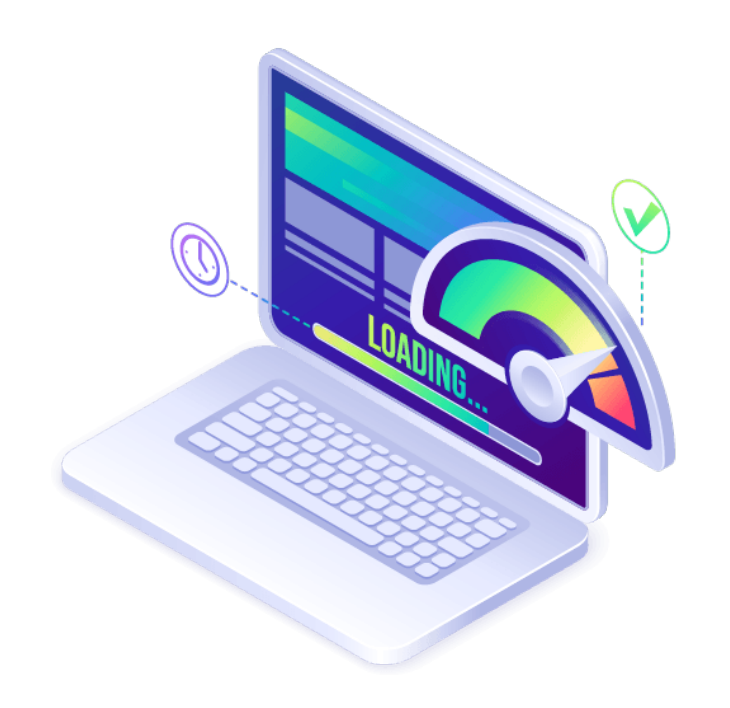

**للاستفسار حول موضوع المحاضرة بإمكانكم التواصل معي من خلال احدى الوسائل :**

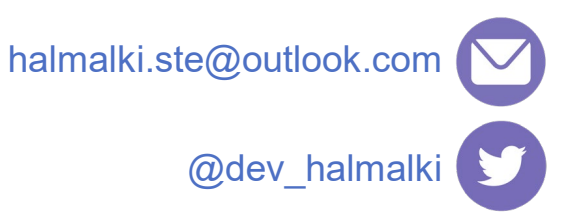

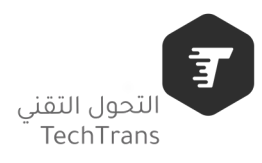

 $\bigcirc$ 

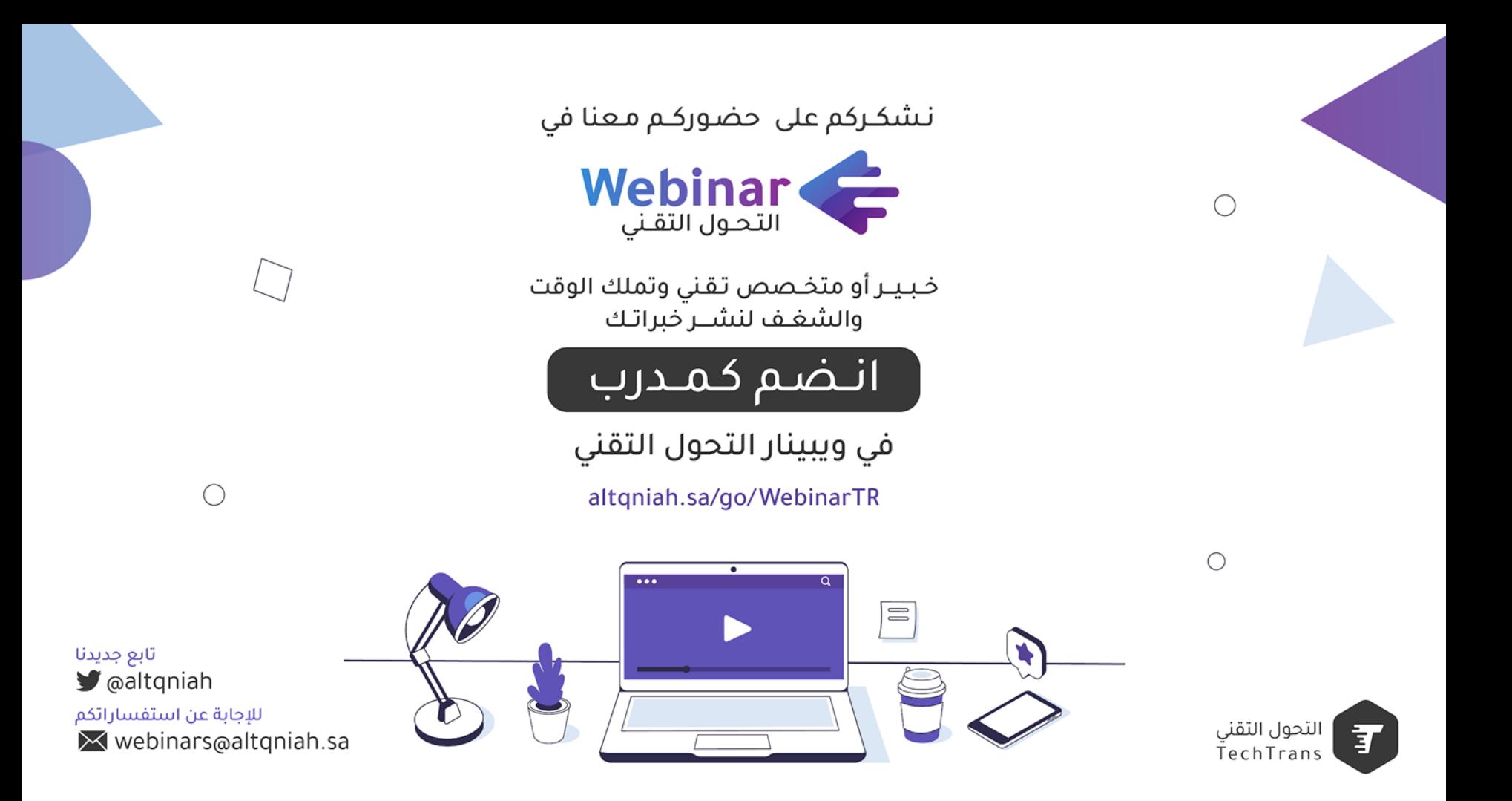